### **HP ALM**

ソフトウェアバージョン: 12.00

新機能

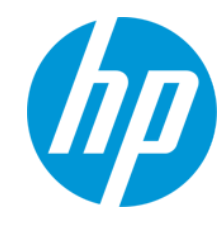

ドキュメントリリース日: 2014 年 3 月 ソフトウェアリリース日: 2014 年 3 月 新機能

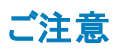

#### 保証

HP製品、またはサービスの保証は、当該製品、およびサービスに付随する明示的な保証文によってのみ規定されるものとします。ここでの記載は、追加保証を提供 するものではありません。ここに含まれる技術的、編集上の誤り、または欠如について、HPはいかなる責任も負いません。

ここに記載する情報は、予告なしに変更されることがあります。

### 権利の制限

機密性のあるコンピューターソフトウェアです。これらを所有、使用、または複製するには、HPからの有効な使用許諾が必要です。商用コンピューターソフトウェア、コン ピューターソフトウェアに関する文書類、および商用アイテムの技術データは、FAR12.211および12.212の規定に従い、ベンダーの標準商用ライセンスに基づいて米国政 府に使用許諾が付与されます。

### 著作権について

© Copyright 2002 - 2014 Hewlett-Packard Development Company, L.P.

### 商標について

Adobe® は, Adobe Systems Incorporated(アドビシステムズ社)の登録商標です。 Intel® は米国およびその他の国における Intel Corporation の商標です。 Java は、Oracle Corporation およびその関連会社の登録商標です。 Microsoft®, Windows® は, Microsoft Corporation の米国登録商標です。 Oracle® は、Oracle Corporation およびその関連会社の登録商標です。 Unix® は,The Open Group の登録商標です。

### ドキュメントの更新情報

このマニュアルの表紙には、以下の識別情報が記載されています。

- ソフトウェアバージョンの番号は、ソフトウェアのバージョンを示します。
- l ドキュメントリリース日は、ドキュメントが更新されるたびに変更されます。
- l ソフトウェアリリース日は、このバージョンのソフトウェアのリリース期日を表します。

更新状況、およびご使用のドキュメントが最新版かどうかは、次のサイトで確認できます。 **http://support.openview.hp.com/selfsolve/manuals**

このサイトを利用するには、HP Passportへの登録とサインインが必要です。HP Passport IDの登録は、次のWebサイトから行なうことができます。 **http://h20229.www2.hp.com/passport-registration.html (**英語サイト**)**

または、HP Passport のログインページの[**New users - please register**] リンクをクリックします。

適切な製品サポートサービスをお申し込みいただいたお客様は、更新版または最新版をご入手いただけます。詳細は、HPの営業担当にお問い合わせください。

### サポート

HPソフトウェアサポートオンラインWebサイトを参照してください。**http://support.openview.hp.com**

このサイトでは、HPのお客様窓口のほか、HPソフトウェアが提供する製品、サービス、およびサポートに関する詳細情報をご覧いただけます。

HPソフトウェアオンラインではセルフソルブ機能を提供しています。お客様のビジネスを管理するのに必要な対話型の技術サポートツールに、素早く効率的にアクセスで きます。HPソフトウェアサポートのWebサイトでは、次のようなことができます。

- 関心のあるナレッジドキュメントの検索
- ...<br>サポートケースの登録とエンハンスメント要求のトラッキング
- ソフトウェアパッチのダウンロード
- サポート契約の管理
- HPサポート窓口の検索 l 利用可能なサービスに関する情報の閲覧
- | 他のソフトウェアカスタマーとの意見交換
- l ソフトウェアトレーニングの検索と登録
- 

ー部のサポートを除き、サポートのご利用には、HP Passportユーザーとしてご登録の上、サインインしていただく必要があります。また、多くのサポートのご利用には、サ ポート契約が必要です。HP Passport IDを登録するには、次のWebサイトにアクセスしてください。

**http://h20229.www2.hp.com/passport-registration.html (**英語サイト**)**

アクセスレベルの詳細については、次のWebサイトをご覧ください。

**http://support.openview.hp.com/access\_level.jsp**

**HP Software Solutions Now**は、HPSWのソリューションと統合に関するポータルWebサイトです。このサイトでは、お客様のビジネスニーズを満たすHP製品ソリューション を検索したり、HP製品間の統合に関する詳細なリストやITILプロセスのリストを閲覧することができます。このサイトのURLは **http://h20230.www2.hp.com/sc/solutions/index.jsp** です。

# <span id="page-3-0"></span>目次

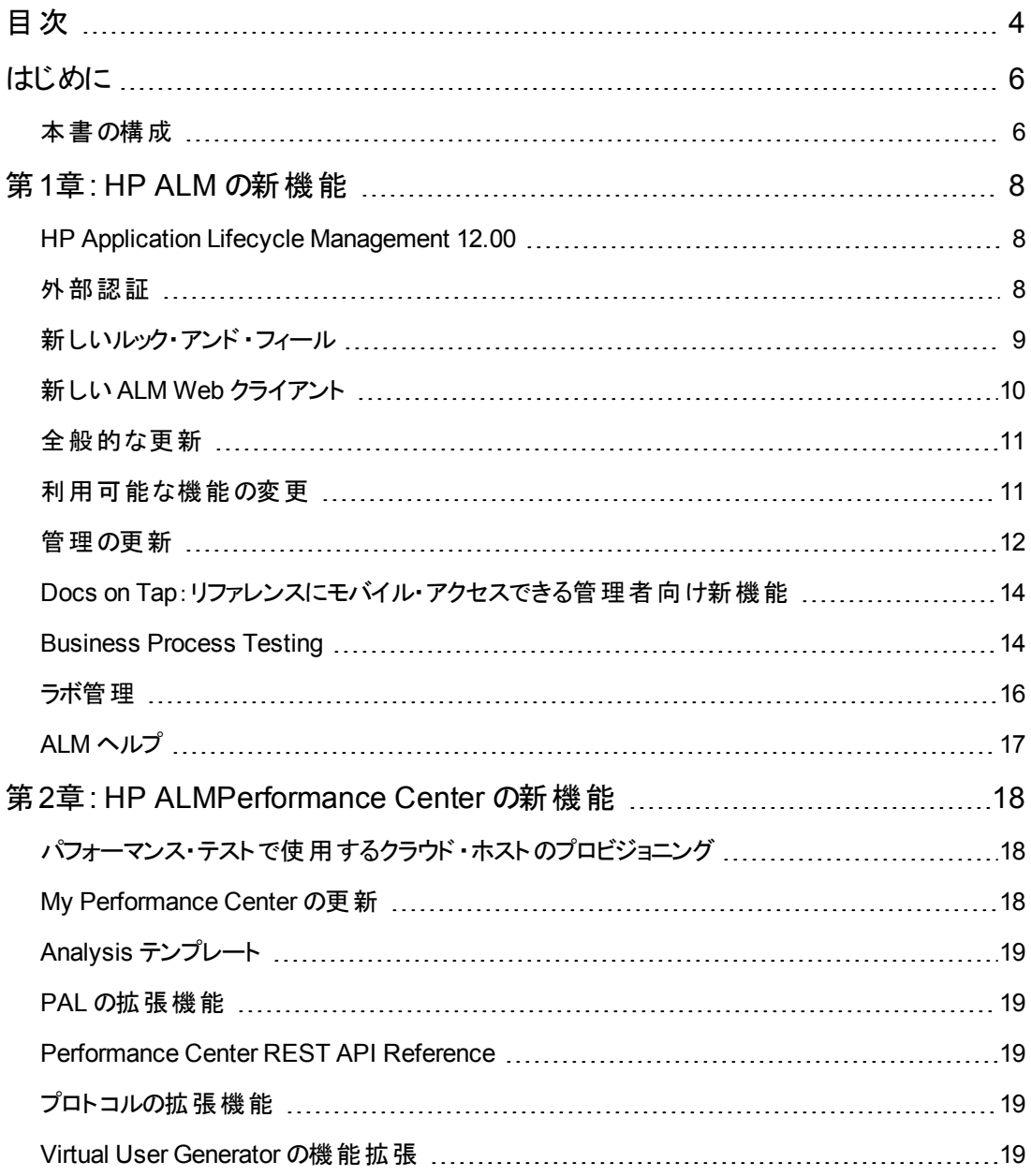

新機能 目次

# <span id="page-5-0"></span>はじめに

HP Application Lifecycle Management(ALM) にようこそ。ALM は、要件定義からデプロイメントま で,コア・アプリケーションのライフサイクル全体を管理する強力なツールです。ALM を使用することによ り,最新のアプリケーションを予測可能,繰り返し可能,柔軟な適応が可能な形で提供するのに不 可欠な可視性とコラボレーション環境を実現できます。

## <span id="page-5-1"></span>本書の構成

本書の構成は次のとおりです。

- **「HP ALM の新機能」(8ページ)**
- 「HP [ALMPerformance](#page-17-0) Center の新機能」(18ページ)

新機能 はじめに

# <span id="page-7-0"></span>第**1**章**: HP ALM** の新機能

この新機能ガイドでは HP Application Lifecycle Management( ALM) 12.00 で導入された機能や拡 張された機能の概要を説明します。ALM の使用方法の詳細については,『HP Application Lifecycle Management ユーザーズ・ガイド 』を参照してください。

ALM のメイン・ウィンドウで[ヘルプ]>[ムービー]を選択すると, HP Application Lifecycle Management の機能について説明するビデオもご覧いただけます。

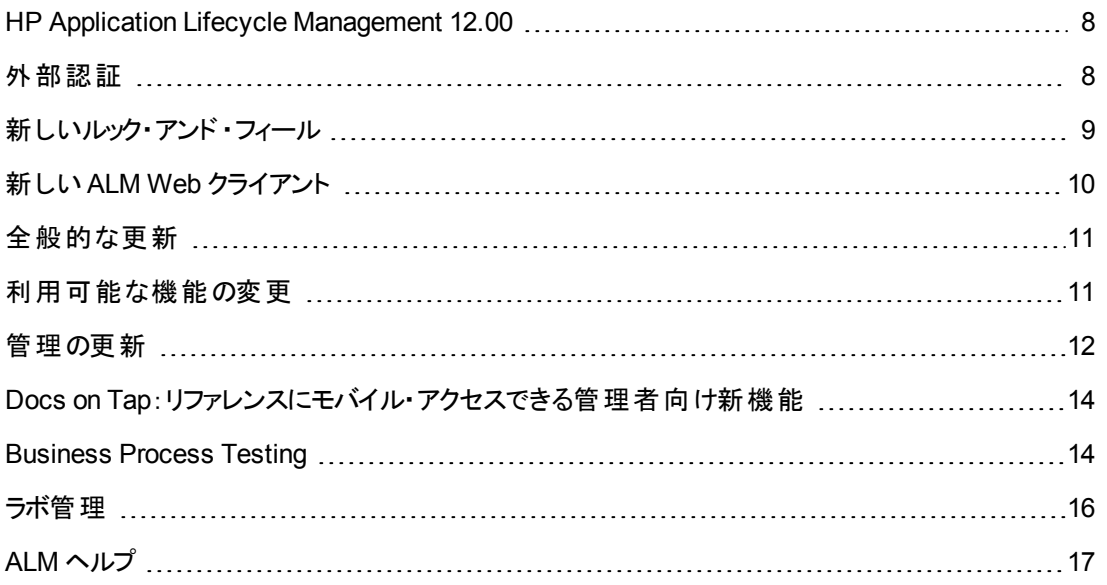

### <span id="page-7-1"></span>**HP Application Lifecycle Management 12.00**

HP Application Lifecycle Management(ALM) は, 要件からデプロイメントまで, 主要アプリケーション のライフサイクルを管理するために組織を強化し,最新アプリケーションの予測可能かつ反復可能で 適合性の高い展開のために重要不可欠となる可視性と協調性をアプリケーション・チームに供与し ます。

ALM は,アプリケーションのライフサイクル管理に関するすべての段階をサポートしています。ALM でア プリケーション管理に関するあらゆる作業を統合することにより,ビジネスのニーズに合わせた活用が 可能になります。

ALM には Performance Center の機能も含まれています。このため, Web 経由でアクセスできる一元 集中管理された場所から, リソースの割り当てやスケジュール設定など, 大規模なパフォーマンス・テ スト ・プロジェクトに関するあらゆる側面を管理できます。Performance Center の新機能の詳細につ いては,「HP [ALMPerformance](#page-17-0) Center の新機能 」( 18ページ) を参照してください。

# <span id="page-7-2"></span>外部認証

HP ALM は, スマート・カード認証 やシングル・サインオンなどの外部 認証 システムをサポートします。

- スマート・カード認証:スマート・カードとは,セキュアなシステムでのユーザ識別に使用する物理デ バイスです。スマート ・カードには,ユーザID の検証とセキュアな環境へのアクセス許可の両方に 必要な証明書を保存できます。現在,ALM はスマート ・カード認証として CAC( Common Access Card) をサポートしています。ALM は、JITC 認定です。詳細について は, [http://jitc.fhu.disa.mil/pki/pke\\_lab/app\\_testing/application\\_status.html\(](http://jitc.fhu.disa.mil/pki/pke_lab/app_testing/application_status.html) 英語サイト) を参照 してください。
- シングル・サインオン: シングル・サインオン( SSO) とはセッションやユーザの認証 プロセスであり, ユー ザはユーザ名とパスワードを 1 回入力することによって複数のアプリケーションにアクセスできるように なります。現在,ALM はシングル・サインオン認証として SiteMinder をサポートしています。

HP ALM では, ユーザ名とパスワードを手動入力する標準的な認証モデルの代わりに, このような外 部認証システムを使用する設定が可能です。外部認証ユーザによる ALM へのログインでは,ユーザ 名とパスワードの入力は必要ありません。

# <span id="page-8-0"></span>新しいルック・アンド・フィール

このバージョンの ALM には, まったく新しいルック・アンド・フィールが追加されています。 詳 細 について は,『HP Application Lifecycle Management ユーザーズ・ガイド 』の「起動方法 」および「共通領域 」 を参照してください。

このような設計変更に伴い,ALM のメイン・ウィンドウは次の2 点で大きな変更が行われています。

- [ツール]メニューがマストヘッドから削除されました。メニュー項目のほとんどはマストヘッドの からアクセスできます。
- 「ヘルプ]メニューは, マストヘッドからサイドバーの下に移動しました。

変更内容を次の表にまとめます。

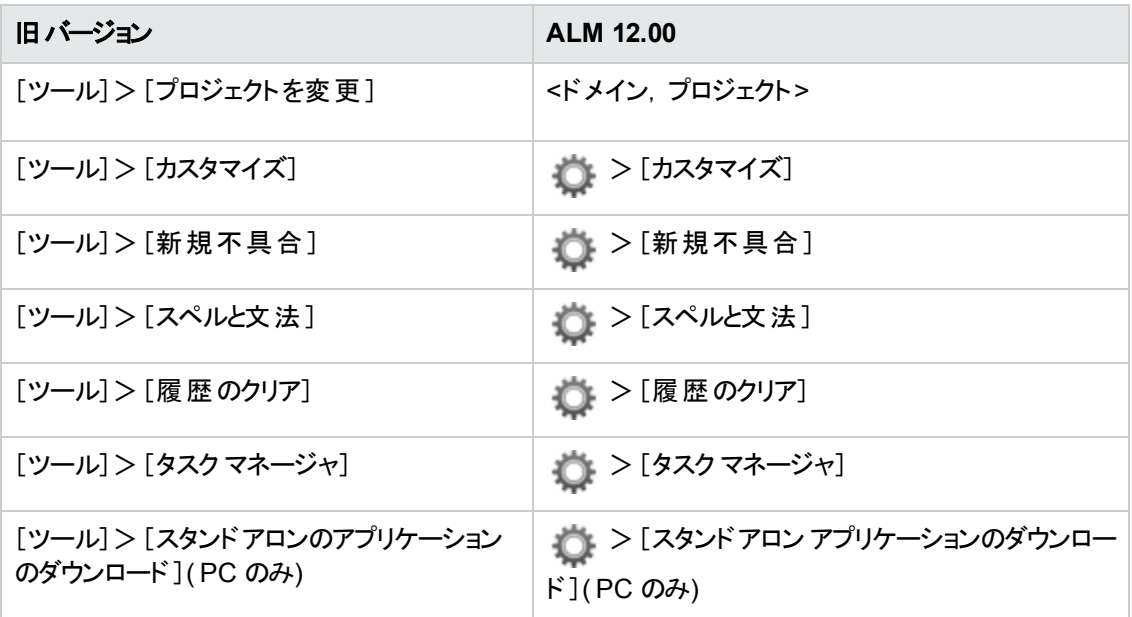

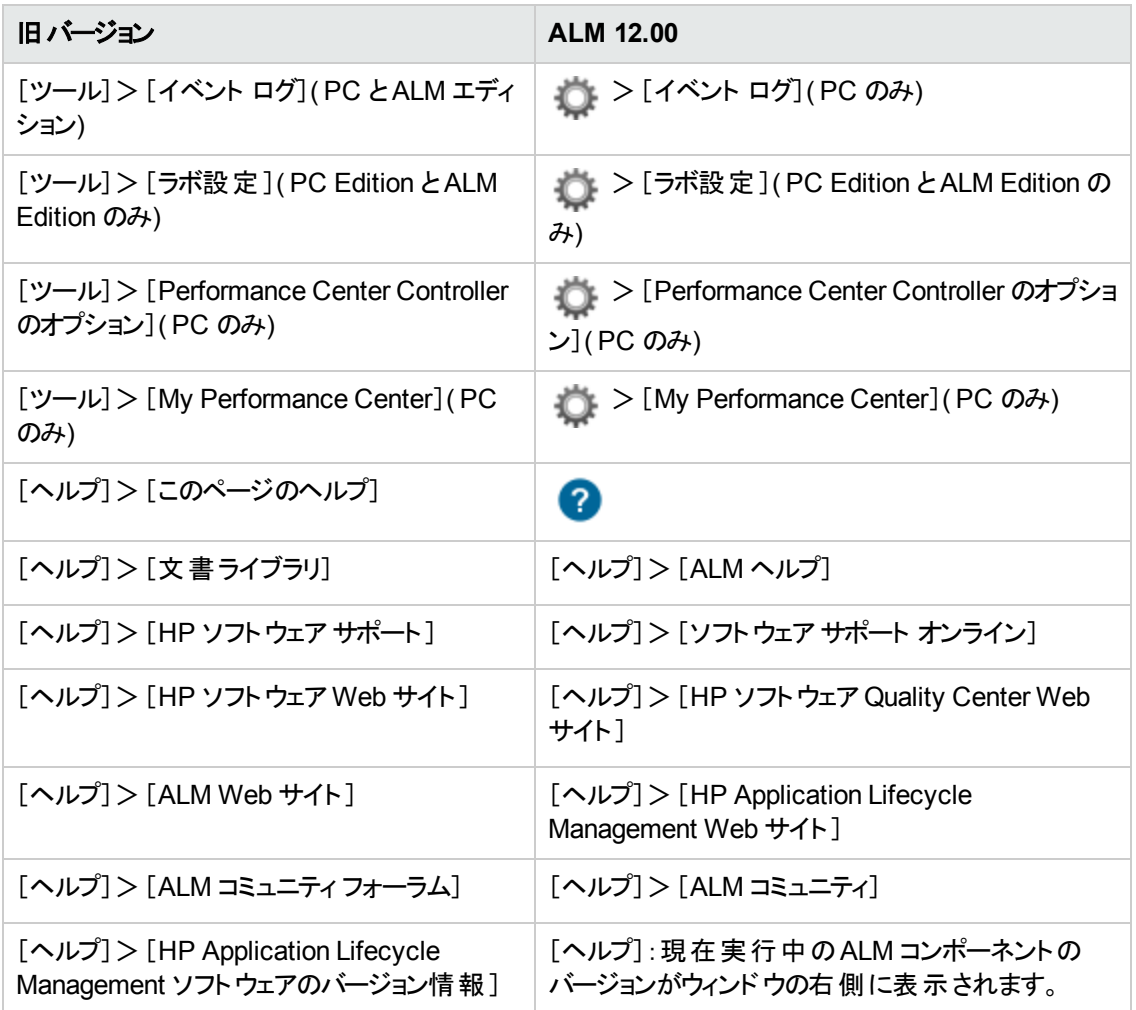

次のメニュー項目は削除されました。

- [ツール] > [ドキュメント ジェネレータ]
- <span id="page-9-0"></span>• [ヘルプ]>[ようこそ]ページ

# 新しい **ALM Web** クライアント

ALM Web クライアント ではアプリケーション・ライフサイクルの管理ユーザ・インタフェースが新しく提供さ れており,先進的な製品とソリューションの提供という HP の継続的な取り組みの対象になっていま す。ALM Web クライアント は, 便利で使いやすいインタフェースと新しい機能によって作業効率を高 め,ユーザ・エクスペリエンスを向上します。

注**:** 現在,ALM Web クライアント は要件モジュールと不具合モジュールをサポートしています。

ALM Web クライアント ではクライアント・コンポーネントをコンピュータ上にダウンロードしないので, ALM を使用する際に管理者権限が必要なくなりました。ALM Web クライアント は幅広いブラウザとオペ

レーティング・システム環境で使用できます。サポートされるブラウザとオペレーティング・システムについ ては,ALMリリース・ノートを参照してください。

ALM Web クライアント では次に示すように,ALM デスクトップ・クライアント にはない機能を使用でき ます。

- 作成モード:ドキュメント中心の表示モードです。1つのドキュメント・ビューで要件を一覧表示で き,説明を簡単に編集できます。このモードは,全体像を把握するときに便利です。
- カテゴリ・ビュー: 仮想フォルダに基づく動的な階層構造であり, 要件ビューを柔軟に操作できま す。新しいカテゴリ・フィールドを選択すると,それに基づいてリアルタイムでビューが更新されます。 このビューは柔軟な機能を備えているので,要件の構成を決めるときに便利です。

上記の機能の詳細については,ALM Web クライアントユーザーズ・ガイドを参照してください。

ヒント**:** ALM のデモ・プロジェクトである ALM\_Demo には,ALM Web クライアント の学習に便利 なデータとエンティティが含まれています。重要なプロジェクトの詳細については,『HP Application Lifecycle Management 管理者ガイド 』を参照してください。

### <span id="page-10-0"></span>全般的な更新

HP Application Lifecycle Management 12.00 には,次のユーザビリティの拡張機能が追加されまし た。

### 添付 へのクイック・アクセス

エンティティの添付 アイコンをクリックすると,添付のリストが表示されます。 添付 ファイルをリスト から直 接開くことができます。

### 固定項目

要件,テスト計画,不具合の固定が可能です。詳細については,『HP Application Lifecycle Management ユーザーズ・ガイド 』を参照してください。

### メモ・フィールドのズーム・インとズーム・アウト

リッチ・コンテンツのメモ・フィールド のツールバーに,ズーム・インとズーム・アウト のボタンが追加されまし た。

### クロス・プロジェクト ・ビジネス・ビュー **Excel** レポート

<span id="page-10-1"></span>ビジネス・ビュー Excel レポートは,複数のプロジェクトのデータを使用して作成できます。データはプロ ジェクトごとにソートされて表示されます。

# 利用可能な機能の変更

HP Application Lifecycle Management 12.00 では,次の機能の一部が利用できなくなりました。

● Excel レポート

## <span id="page-11-0"></span>管理の更新

この項では,HP Application Lifecycle Management 12.00 の管理の機能強化について説明します。

### サイト設定

[サイト設定]タブに,次のパラメータが追加されました。

- **カスタマイズ:** 
	- DISABLE\_ASYNC\_CUSTOMIZATION\_LOAD
- <sup>l</sup> 外部認証 :
	- **EXTERNAL\_AUTH\_CERTIFICATE\_CRL\_CHECK**
	- **EXTERNAL\_AUTH\_CERTIFICATE\_CRL\_FOLDER**
	- <sup>n</sup> EXTERNAL\_AUTH\_CERTIFICATE\_DELTA\_CRL\_CHECK
	- <sup>n</sup> EXTERNAL\_AUTH\_CERTIFICATE\_LOCAL\_CRL\_CHECK
	- $I$  EXTERNAL\_AUTH\_CERTIFICATE\_OCSP\_CHECK
	- <sup>n</sup> EXTERNAL\_AUTH\_CERTIFICATE\_OCSP\_REQUIRED
	- <sup>n</sup> EXTERNAL\_AUTH\_CERTIFICATE\_POLICY\_CHECK
	- **EXTERNAL\_AUTH\_CERTIFICATE\_VALID\_POLICY**
	- **EXTERNAL\_AUTH\_CERTIFICATES\_FILE**
	- <sup>n</sup> EXTERNAL\_AUTH\_DEBUG\_LEVEL
	- $I$  EXTERNAL\_AUTH\_EXECUTION\_MODE\_HEADER\_NAME
	- <sup>n</sup> EXTERNAL\_AUTH\_EXTENDED\_HARDWARE\_KEYS
	- <sup>n</sup> EXTERNAL\_AUTH\_HARDWARE\_CARD\_IS\_REQUIRED
	- **EXTERNAL\_AUTH\_HEADER\_NAME**
	- <sup>n</sup> EXTERNAL\_AUTH\_IS\_POLICY\_REQUIRED
	- <sup>n</sup> EXTERNAL\_AUTH\_MODE
	- <sup>n</sup> EXTERNAL\_AUTH\_USER\_FIELD\_PATTERN
- <sup>n</sup> EXTERNAL\_AUTH\_USER\_FIELD\_TYPE
- <sup>n</sup> EXTERNAL\_AUTH\_VALIDATE\_USER\_IN\_LDAP
- 入力の検証:
	- $\blacksquare$  INPUT\_VALIDATION\_LOGPATH
	- $\blacksquare$  INPUT\_VALIDATION\_MODE
- プロジェクトの計画と追跡 :
	- DPT\_KPI\_FAILURES\_PERCENTAGE\_PER\_RELEASE\_FUSE
	- DPT\_RECENTLY\_USED\_PROJECTS\_THRESHOLD\_MINUTES
- REST API:
	- DOWNLOAD\_REST\_ATTACHMENTS
	- <sup>n</sup> REST\_API\_HTTP\_CACHE\_ENABLED
	- n REST API MAX BULK SIZE
	- <sup>n</sup> REST\_API\_MAX\_ENTITY\_TREE\_SIZE
- <sup>l</sup> セキュリティ:
	- **ENABLE\_JMX\_CONSOLE**
	- **ENABLE\_OUTPUT\_SANITIZATION**
	- **ENABLE\_XSRF\_VALIDATION**
	- **DUTPUT\_SANITIZATION\_BY\_CLIENT\_TYPE**
	- <sup>n</sup> TEXT\_ENCODING\_BY\_CLIENT\_TYPE
- $\bullet$  Web UI:
	- <sup>n</sup> ALLOW\_WEBUI\_ACCESS

新しいパラメータの詳細については,『HP Application Lifecycle Management 管理者ガイド 』を参照 してください。

外部認証パラメータの詳細については,『HP Application Lifecycle Management External Authentication Configuration Guide』を参照してください。

# <span id="page-13-0"></span>**Docs on Tap**:リファレンスにモバイル・アクセスできる 管理者向け新機能

一部のリファレンス情報にモバイル・デバイスからアクセス可能になりました。これにより, 外出先でもリ ファレンス情報に簡単にアクセスできるようになります。

この情報セットは **Docs on Tap** と呼ばれ,次の内容が含まれます。

- エディションに関する情報
- システム要件
- サイト・パラメータ
- ワークフロー・リファレンス
- <sup>l</sup> データベース・リファレンス
- <sup>l</sup> インストールとアップグレードのトラブルシューティング
- その他役立つリンク

Docs on Tap には、次の方法でアクセスします。

- <sup>l</sup> **HPLN** による **PDF** ダウンロード:[**ALM [12.00](https://hpln.hp.com/node/17895/attachment) Docs on Tap**]をクリックして PDF をダウンロードし ます。
- <span id="page-13-1"></span><sup>l</sup> **SSO** による **PDF** ダウンロード:[[製品マニュアル](http://support.openview.hp.com/selfsolve/manuals)]をクリックして **HP ALM 12 Docs on Tap** をダウ ンロードします。

### **Business Process Testing**

HP Application Lifecycle Management 12.00 の新 機 能 は, Business Process Testing エンティティで もサポートされています。さらに以下のBusiness Process Testing 機能が,ALM 12.00 に新たに導 入されるか,あるいは拡張されました。

これらの機能の詳細については,『HP Business Process Testing ユーザーズ・ガイド 』を参照してくだ さい。

- 「マニュアル・ランナーの改善点」(15ページ)
- <sup>l</sup> [「ビジネス・プロセス・テストをプリントアウトから手動実行 」](#page-14-1)( 15ページ)
- [「サイト管理とカスタマイズ」](#page-14-2)(15ページ)
- 「Sprinter [との統合](#page-14-3)」(15ページ)
- **「UFT [との統合](#page-15-1)」(16ページ)**

#### <span id="page-14-0"></span>マニュアル・ランナーの改善点

ビジネス・プロセス・テストで使用するマニュアル・ランナーでは, ユーザ・インタフェースの改善とパフォー マンスの向上に加えて,手動実行中にビジネス・コンポーネント ・スナップショットを表示できるようにな りました。詳細については,『HP Business Process Testing ユーザーズ・ガイド 』で,ビジネス・プロセ ス・テストの手動実行の項を参照してください。

#### <span id="page-14-1"></span>ビジネス・プロセス・テストをプリントアウトから手動実行

新しく追加された 2 つのレポートでは, プリントアウトからテスト・ステップを実行することにより, ビジネ ス・プロセス・テストを手動実行できます。このレポートのプリントアウトには,ビジネス・プロセス・テストの 各フローのパラメータ値,反復,グループ,コンポーネント,手動ステップが示されています。使用可能 なプロジェクト ・レポートの詳細については, 『HP Application Lifecycle Management ユーザーズ・ガイ ド 』を参照してください。

レポートにアクセスするには,テスト計画モジュール>[アナリシス]メニュー>[プロジェクト レポート ]オ プションを選択します。

- <sup>l</sup> ビジネス・プロセス・テストとコンポーネント ・ステップ
- <sup>l</sup> ビジネス・プロセス・テストとコンポーネント ・ステップおよびコンポーネントの詳細

詳細レポートでは, テストとスナップショットの各コンポーネントに関する詳細情報が表示されます。

ヒント**:** これらのレポートは,監査目的でも実行できます。

#### <span id="page-14-2"></span>サイト管理とカスタマイズ

サイト管理では,Business Process Testing をカスタマイズする権限をグループによって設定します。 たとえば,サイト管理者はビューア・グループに所属し,Business Process Testing のカスタマイズを実 行できます。詳細については, [管理]タブの[ビジネス プロセス テストのカスタマイズ]アクセス許可レ ベルを参照してください。

#### <span id="page-14-3"></span>**Sprinter** との統合

Sprinter で手動ビジネス・コンポーネントを作成できます。

次の表は,この機能をサポートするバージョンを示しています。

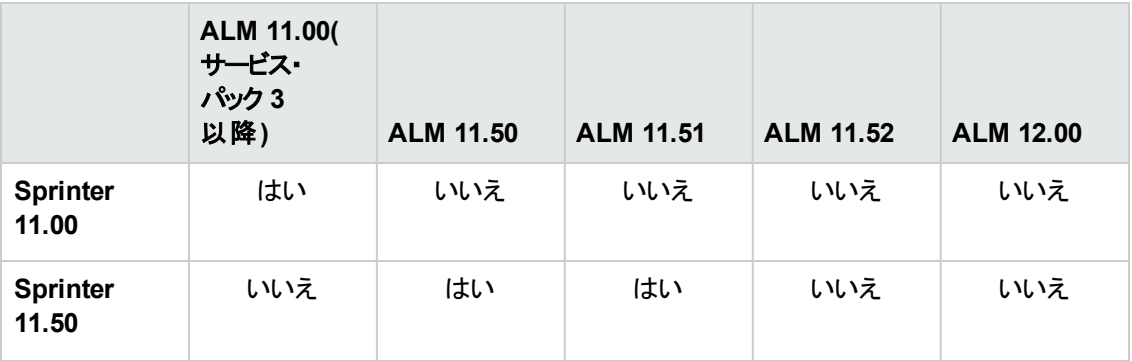

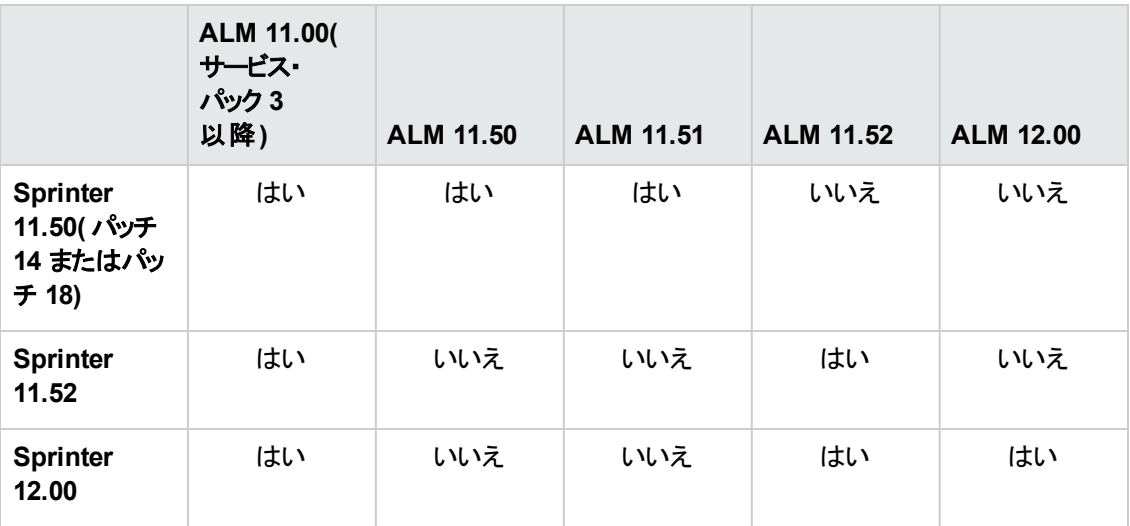

#### <span id="page-15-1"></span>**UFT** との統合

UFT との統合では、次の点が改善されています。

- <sup>l</sup> **API** テスト :API オートメーション対応のコンポーネントを含むビジネス・プロセス・テストを実行する と,HP 実行結果ビューアで結果レポートを表示できます。旧バージョンでは,この機能は GUI テ スト ・オートメーションのみでサポートされていました。
- 新しいテスト実行環境機能:ビジネス・プロセス・テストとフローは,UFT を使用する場合,BPT ラッパー・テスト機能を使用せず,新しいテスト実行環境機能を使用します。
- <sup>l</sup> ビジネス・プロセス・テストは,**UFT** 内で直接編集および実行できます。ビジネス・プロセス・テストと フローは UFT IDE 内でネイティブ・テストとして動作します。したがって,UFT IDE でのテスト編集 作業が簡単になり, ビジネス・プロセス・テストのデバッグがスムーズになり, ビジネス・プロセス・テスト の作成パフォーマンスも向上しています。詳細については,『HP Unified Functional Testing ユー ザーズ・ガイド 』を参照してください。

### <span id="page-15-0"></span>ラボ管理

この項では,HP Application Lifecycle Management 12.00 のラボ管理の機能強化について説明しま す。

#### **Lab Service** でのプロキシ・サーバ設定

[Lab Service の設定 ]ページに,プロキシ・サーバを設定するタブが追加されました。プロキシ・サーバ の設定では、ユーザ名とパスワードを使用する認証がサポートされます。

### タイムスロットの自動延長

自動延長を有効にすると, すべてのテストが完了する前に機能テスト・セットまたはビルド検証スイー トのタイムスロットが終了しても,テストを終了できるようにそのタイムスロットが自動的に延長されま す。

<span id="page-16-0"></span>**ALM** ヘルプ

HP ALM ヘルプに対話式で参照できる用語集が追加されました。用語集に含まれる用語が青色で 表示され,用語の横に用語集アイコン 軍が表示されます。用語をクリックすると,ポップアップ・ウィンド ウが開いて説明が表示されます。

# <span id="page-17-0"></span>第**2**章**: HP ALMPerformance Center** の新機能

この新機能ガイドでは HP ALM Performance Center 12.00 で導入または拡張された機能の概要を 説明します。HP ALM の使用方法の詳細については,『HP ALM Performance Center ガイド 』を参 照してください。

ALMのメイン・ウィンド ウで[ヘルプ]> [ムービー]を選択すると, HP ALM Performance Center の機能 について説明するビデオもご覧いただけます。

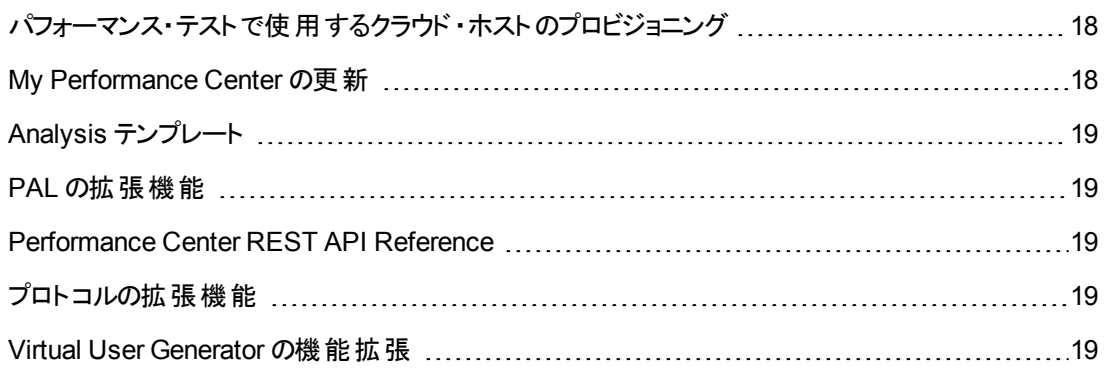

## <span id="page-17-1"></span>パフォーマンス・テストで使用するクラウド・ホストのプ ロビジョニング

クラウド環境において,パフォーマンス・テストで使用するホストをプロビジョニングすることができます。 新しく追加されたクラウド・ホスト機能では、次の操作を実行できます。

- プロジェクトで使用するクラウド ・アカウントを定義します。
- 標準で付属するホスト・テンプレートまたはカスタマイズしたテンプレートを使用してホストのプロビ ジョニングを行います。
- プロジェクトにクレジットを割り当てることによって, クラウド・ホストを管理します。
- クラウド・ホストの使用状況レポートを表示し,クラウド・ホストの通知を受信します。

<span id="page-17-2"></span>クラウド ・ホストの詳細については,『HP ALM ラボ管理ガイド 』 および 『HP ALM Performance Center ガイド 』を参照してください。

### **My Performance Center** の更新

My Performance Center には、次の機能が追加されています。

- <sup>l</sup> テスト計画ツリーとテスト ・セットを作成し,Performance Center 内でテストを完全に管理します。
- クラウド・テスティング・ホストのプロビジョニングと管理を行います。
- クラウド・ホストの使用状況レポートを表示します。
- Test Express Designer により, テストの作成プロセスを簡素化します。
- <sup>l</sup> 新しく作成されたシステム・パースペクティブで,テストとリソースを表示および管理します。

<span id="page-18-0"></span>My Performance Center の詳細については,『HP ALM Performance Center ガイド 』を参照してくださ い。

# **Analysis** テンプレート

HP LoadRunner Analysis でテスト結果を表示するカスタム・テンプレートを作成したら,そのテンプレー トを ALM テスト・リソース・モジュールにアップロードします。 これにより, 他のパフォーマンス・テスト にもテ ンプレートを適用することができます。詳細については,『HP ALM Performance Center ガイド 』を参 照してください。

# <span id="page-18-1"></span>**PAL** の拡張機能

パフォーマンス・アプリケーション・ライフサイクル( PAL) では,Google アナリティクスとIIS W3C 拡張ログ ファイル形式を使用した運用環境データ・セットの作成が可能になりました。PAL データ・セット ・クリ エータ・ウィザード で作 成したデータ・セットは, My Performance Center からアップロードし, PAL レポー トの作成に使用できます。詳細については,『HP ALM Performance Center ガイド 』を参照してくださ い。

### <span id="page-18-2"></span>**Performance Center REST API Reference**

<span id="page-18-3"></span>Performance Center REST ベースAPI のオンライン・リファレンスが新しく作成されました。REST API を使用することにより,自動化をサポートし継続的な統合を可能にするアクションを実行できます。

# プロトコルの拡張機能

一部のVirtual User Generator プロトコルが拡張され,最新バージョンのサポートが追加されました。 詳細については,『HP LoadRunner 12.00 Readme』の「新機能 」を参照してください。

『HP LoadRunner 12.00 Readme』は,次の場所で入手できます。

- HP Software [マニュアル](http://support.openview.hp.com/selfsolve/document/KM00589225/binary/LoadRunner12.00_Readme.htm)Web サイト
- <span id="page-18-4"></span>• HP Live [Network\( HPLN\)](https://hpln.hp.com/page/hp-loadrunner-1200-readme)

### **Virtual User Generator** の機能拡張

LoadRunner の Virtual User Generator( VuGen) のユーザビリティ, 安定性, パフォーマンスが改善しま した。詳細については,『HP LoadRunner 12.00 Readme』の「新機能 」を参照してください。

『HP LoadRunner 12.00 Readme』は,次の場所で入手できます。

- HP Software [マニュアル](http://support.openview.hp.com/selfsolve/document/KM00589225/binary/LoadRunner12.00_Readme.htm)Web サイト
- HP Live [Network\( HPLN\)](https://hpln.hp.com/page/hp-loadrunner-1200-readme)

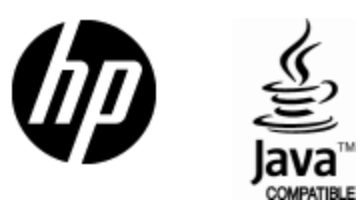

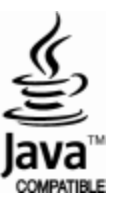